How to Open other Mailbox or Resource Inbox or Calendars

1. Go to FILE

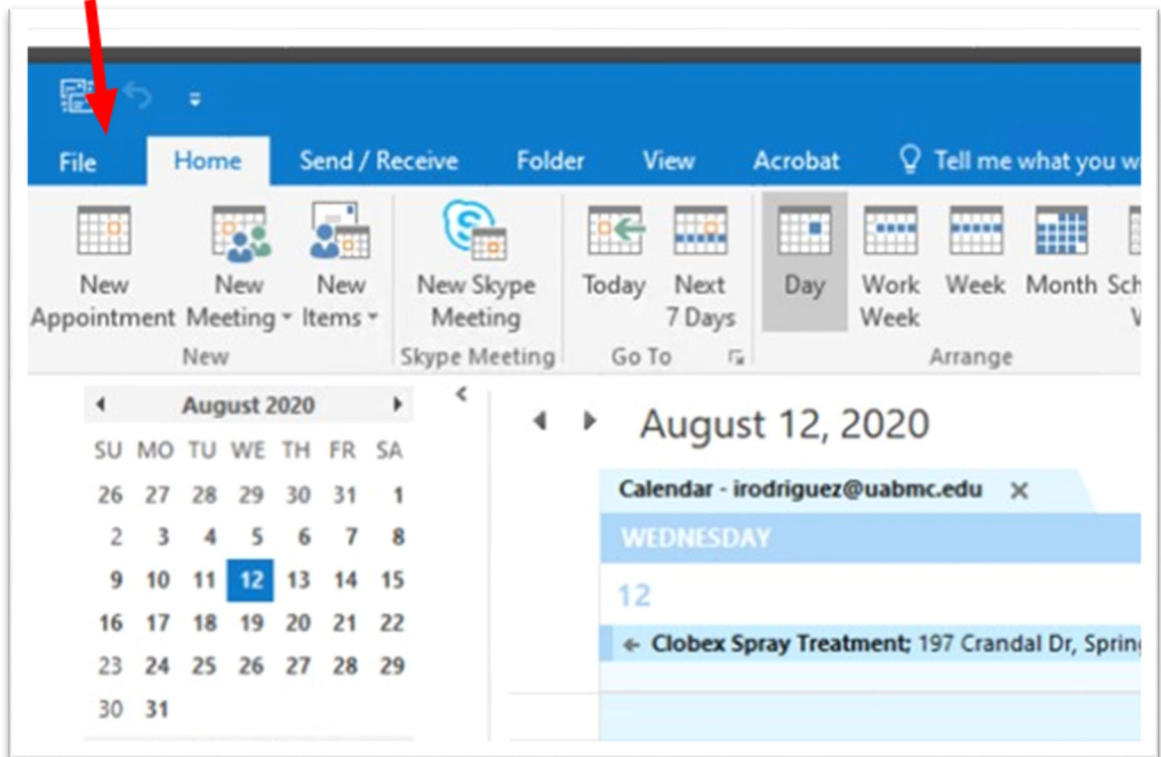

2. Go to "Open & Export"

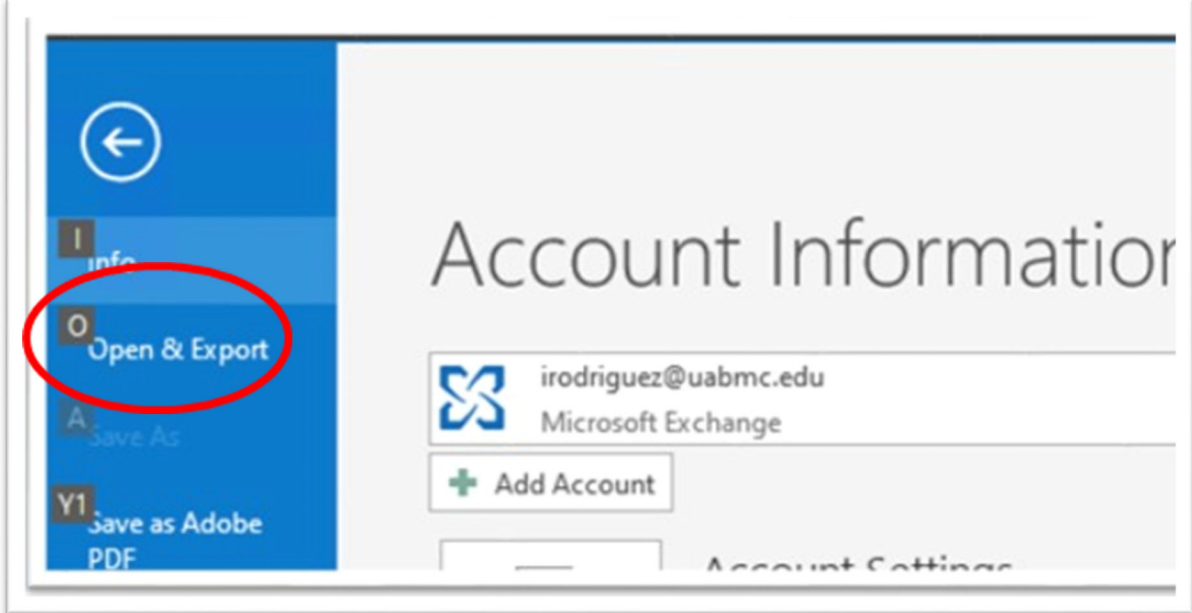

## 3. Choose "Other User's Folder"

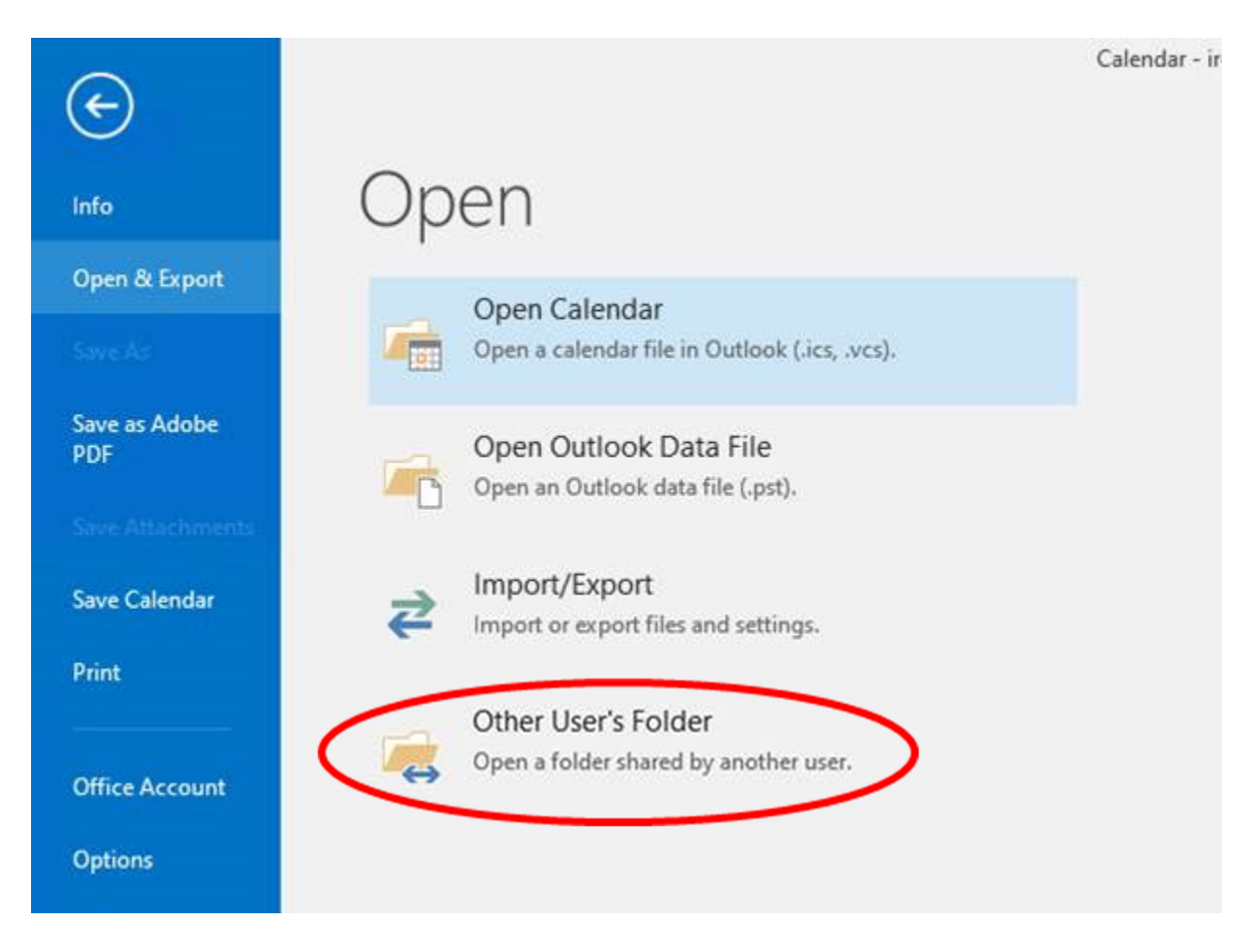

4. On the **"Name"** field put one of the mailbox you have access and make sure **"Folder type"** is Inbox or Calendar and then click **OK**.

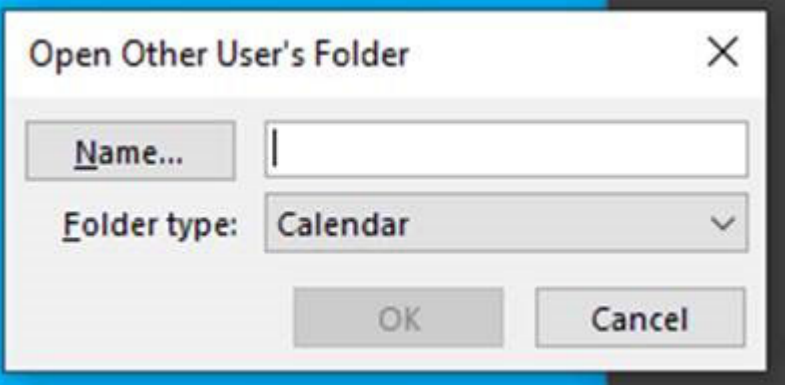